Muistimoduulit Käyttöopas

© Copyright 2008 Hewlett-Packard Development Company, L.P.

Tässä olevat tiedot voivat muuttua ilman ennakkoilmoitusta. Ainoat HP:n tuotteita ja palveluja koskevat takuut mainitaan erikseen kyseisten tuotteiden ja palveluiden mukana toimitettavissa takuuehdoissa. Tässä aineistossa olevat tiedot eivät oikeuta lisätakuisiin. HP ei vastaa tässä esiintyvistä mahdollisista teknisistä tai toimituksellisista virheistä tai puutteista.

Ensimmäinen painos: Kesäkuu 2008

Asiakirjan osanumero: 482516-351

#### **Tuotetta koskeva ilmoitus**

Tässä oppaassa on tietoja ominaisuuksista, jotka ovat yhteisiä useimmille malleille. Oma tietokoneesi ei välttämättä sisällä kaikkia näitä ominaisuuksia.

# Sisällysluettelo

Muistimoduulin lisääminen tai vaihtaminen

## <span id="page-6-0"></span>**Muistimoduulin lisääminen tai vaihtaminen**

Tietokoneessa on yksi muistimoduulipaikka, joka sijaitsee tietokoneen pohjassa. Tietokoneen muistikapasiteettia voidaan laajentaa lisäämällä muistimoduuli vapaana olevaan laajennuspaikkaan tai päivittämällä ensisijaisen muistimoduulipaikan muistimoduuli.

- **VAARA** Vähennä sähköiskujen ja laitteiston vaurioitumisen mahdollisuutta irrottamalla virtajohto ja kaikki akut ennen muistimoduulin asentamista.
- **VAROITUS:** Staattinen sähkö voi vahingoittaa elektronisia komponentteja. Ennen kuin käsittelet tietokoneen osia, kosketa maadoitettua metalliesinettä, jotta varmistut siitä, ettei sinussa ole staattista sähköä.
- **HUOMAUTUS:** Jos haluat käyttää kaksikanavaista kokoonpanoa lisäämällä toisen muistimoduulin, varmista, että muistimoduulit ovat samankokoisia.

Muistimoduuli lisätään tai vaihdetaan seuraavasti:

- **1.** Tallenna työtiedostot.
- **2.** Katkaise tietokoneen virta ja sulje näyttö.

Jos et ole varma, onko tietokoneen virta katkaistu tai onko tietokone horrostilassa, käynnistä tietokone painamalla virtapainiketta. Sammuta sitten tietokone käyttöjärjestelmän sammutustoiminnolla.

- **3.** Kytke irti kaikki tietokoneeseen kytketyt ulkoiset laitteet.
- **4.** Irrota virtajohto pistorasiasta.
- **5.** Käännä tietokone ylösalaisin tasaisella alustalla.
- **6.** Irrota akku tietokoneesta.
- **7.** Avaa muistimoduulipaikan kuusi ruuvia **(1)**.

<span id="page-7-0"></span>**8.** Nosta muistimoduulipaikan kantta **(2)** poispäin tietokoneesta.

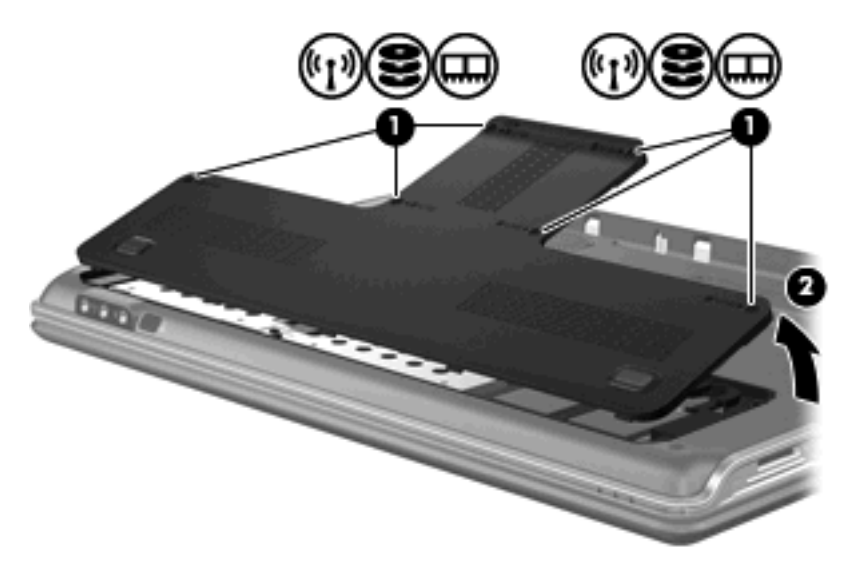

- **9.** Jos olet vaihtamassa muistimoduulia, irrota nykyinen muistimoduuli:
	- **a.** Vedä muistimoduulin sivuilla olevia pidikkeitä **(1)** ulospäin.

Muistimoduuli kallistuu ylöspäin.

- **b.** Tartu muistimoduuliin **(2)** sen reunasta ja vedä moduuli varovasti ulos muistimoduulipaikasta.
	- **VAROITUS:** Voit estää muistimoduulia vahingoittumasta käsittelemällä sitä ainoastaan reunoista. Älä kosketa muistimoduulin komponentteja.

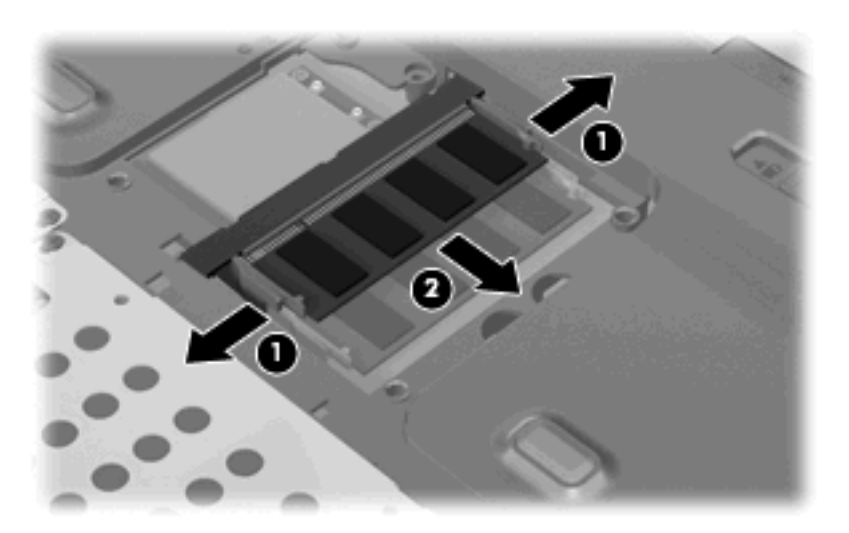

Aseta muistimoduuli staattiselta sähköltä suojattuun pakkaukseen.

**10.** Aseta uusi muistimoduuli paikalleen seuraavasti:

- <span id="page-8-0"></span>**VAROITUS:** Voit estää muistimoduulia vahingoittumasta käsittelemällä sitä ainoastaan reunoista. Älä kosketa muistimoduulin komponentteja.
	- **a.** Aseta muistimoduulin kololla merkitty reuna **(1)** muistimoduulipaikan kielekkeellä merkittyä kohtaa vasten.
	- **b.** Muistimoduulin ollessa 45 asteen kulmassa muistimoduulipaikkaan nähden paina moduulia **(2)** muistimoduulipaikkaan, kunnes se asettuu paikalleen.
	- **c.** Paina muistimoduuli **(3)** varovasti paikalleen käsittelemällä sitä vasemmalta ja oikealta puolelta, kunnes pidikkeet napsahtavat paikoilleen.
		- **VAROITUS:** Älä taivuta tai väännä muistimoduulia, jotta se ei vahingoitu.

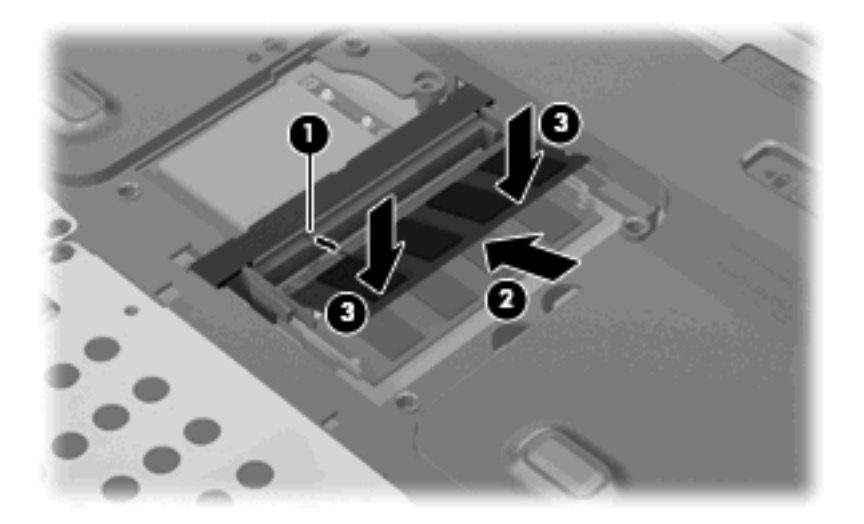

- **11.** Aseta muistimoduulipaikan kannen kielekkeet **(1)** tietokoneessa olevia koloja vasten.
- **12.** Sulje kansi **(2)**.
- **13.** Kiinnitä muistimoduulipaikan kuusi ruuvia takaisin paikoilleen **(3)**.

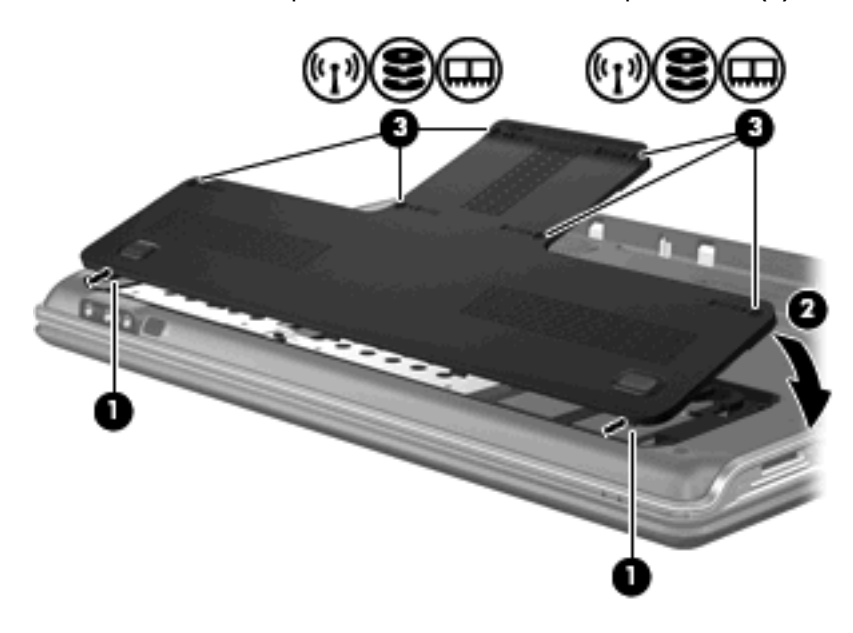

**14.** Aseta akku takaisin paikalleen.

- **15.** Liitä ulkoinen virtalähde ja ulkoiset laitteet takaisin.
- **16.** Käynnistä tietokone.

### <span id="page-10-0"></span>**Hakemisto**

#### **M**

muisti muistimoduulien lisääminen [1](#page-6-0) muistimoduulien päivittäminen [1](#page-6-0) muistimoduulien vaihtaminen [1](#page-6-0) muistimoduuli asettaminen [2](#page-7-0) irrottaminen [2](#page-7-0) lisääminen [1](#page-6-0) päivittäminen [1](#page-6-0) vaihtaminen [1](#page-6-0) muistimoduulipaikan kansi asettaminen paikalleen [3](#page-8-0) irrottaminen [2](#page-7-0)

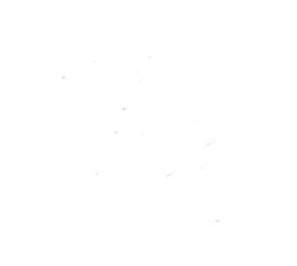